# AN64: How to run a linear motor with TMC4671

Document Revision V1.0 • 2021-June-25

**The TMC4671 hardware controller performs Field Oriented Control (FOC) for two-phase stepper motors and for three-phase permanent magnet synchronous motors (PMSM) and it supports linear motor control.**

**Why use TMC4671 for linear motor servo control? The TMC4671 provides hardware closed loop torque control, velocity control, and position control even for linear motors decoupling motor control from application.**

## **Contents**

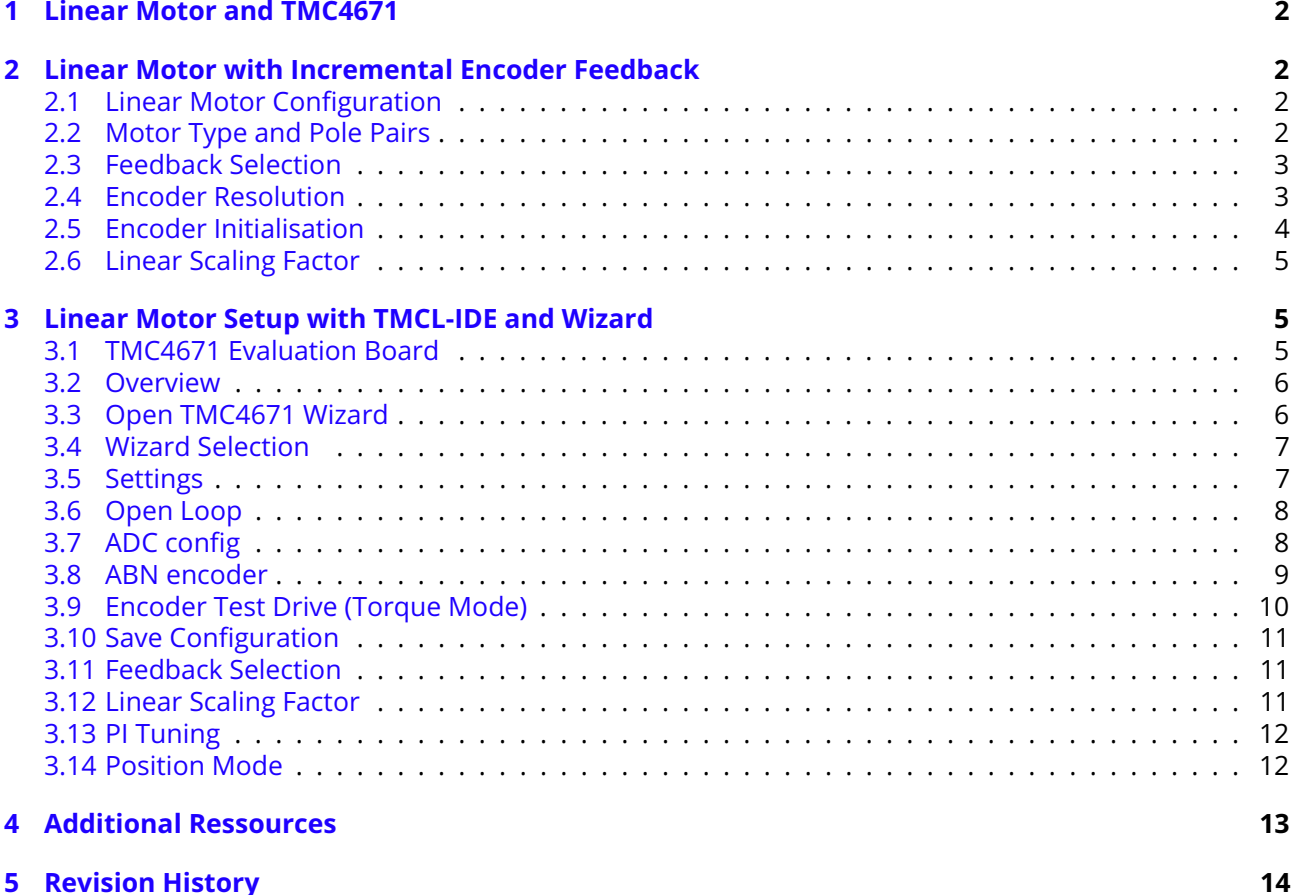

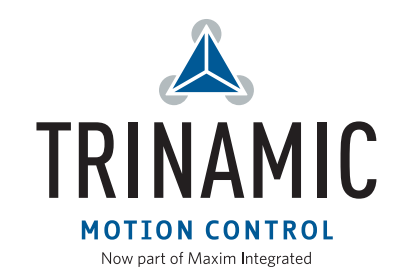

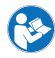

## <span id="page-1-0"></span>**1 Linear Motor and TMC4671**

When using the TMC4671 to control a linear motor the servo control modes torque control, velocity control, and position control for three-phase permanent magnet synchronous motors (PMSM) are applicable. To close the loop the TMC4671 provides an ADC engine, as well as multiple position feedback options which can be configured to the linear motor.

## <span id="page-1-1"></span>**2 Linear Motor with Incremental Encoder Feedback**

In this architecture a linear incremental encoder (ABN) provides the feedback for commutation/torque as well as velocity and position control.

<span id="page-1-4"></span>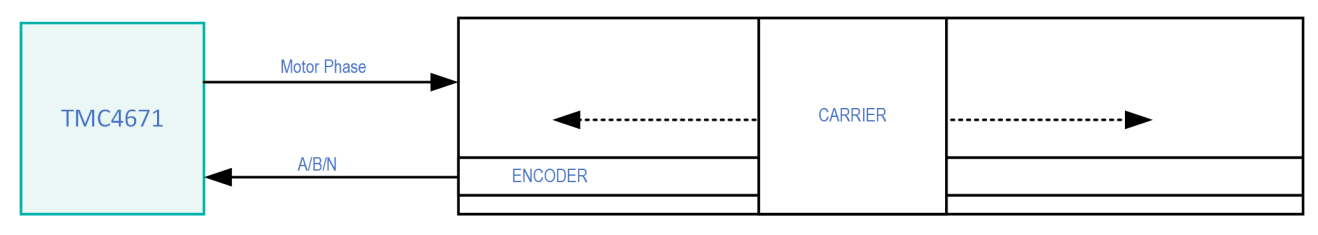

*Figure 1: Linear Motor with ABN Encoder and TMC4671*

#### <span id="page-1-2"></span>**2.1 Linear Motor Configuration**

The table below gives an overview on the most important registers to configure the TMC4671 for a linear motor:

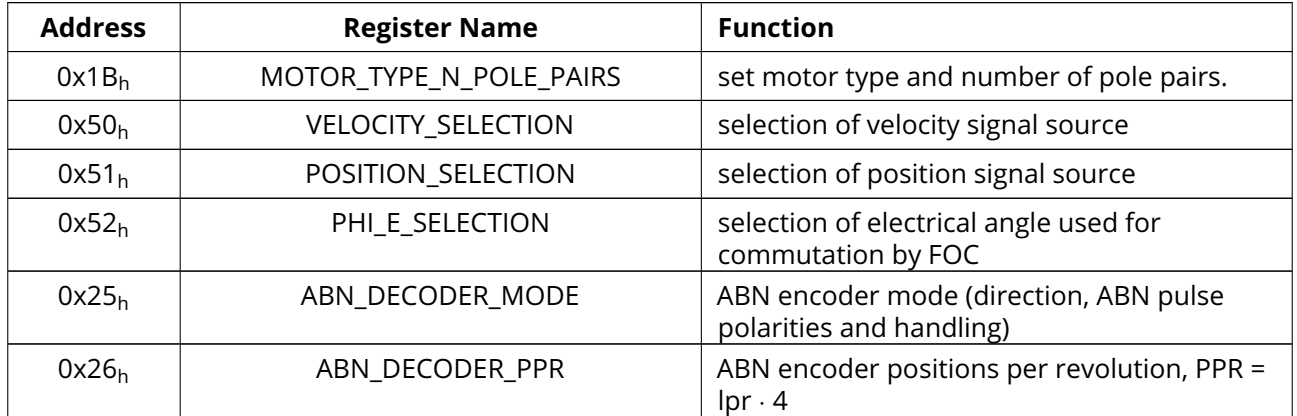

In the following a guideline for the configuration is given.

### <span id="page-1-3"></span>**2.2 Motor Type and Pole Pairs**

The TMC4671 supports several motor types such as one phase, two phase as well as three-phase motors. Depending on the selected motor in register MOTOR\_TYPE\_N\_POLE\_PAIRS ( $0x1B_h$ ) the PWM output for the gatedrivers are selected accordingly. The pole pairs define the electrical periods per mechanical period for an rotating motor. For a linear motor the pole pair is set set to one. Thus the MOTOR\_TYPE\_N\_POLE\_PAIRS (0x1B) will be set as follows for a three-phase linear motor:

#### **Action:**

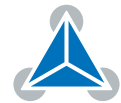

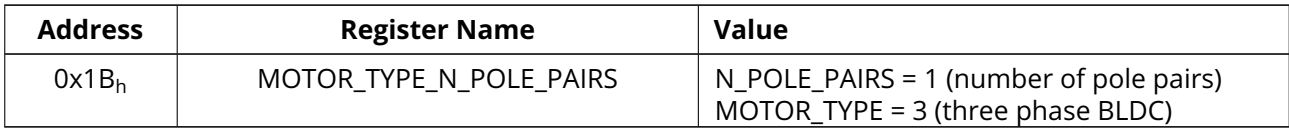

#### **Result:**

The electrical revolution equals the mechanical revolution matching a linear motor. The FOC is using three-phase control scheme.

#### <span id="page-2-0"></span>**2.3 Feedback Selection**

The feedback selection registers define the type of the position feedback (e.g. digital hall, analog hall, incremental encoder,...) For a linear motor with an ABN incremental encoder the TMC4671 is configured as follows:

#### **Action:**

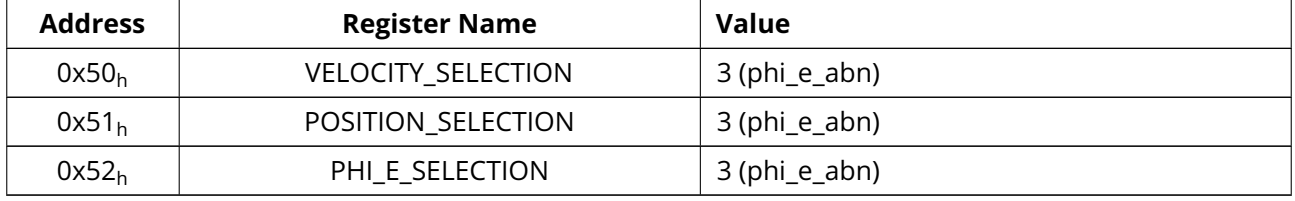

#### **Result:**

Primary ABN encoder interface (pins 33, 34, 35) of the TMC4671 is used as feedback for torque, velocity and position mode.

#### <span id="page-2-1"></span>**2.4 Encoder Resolution**

The encoder feedback selected in the Feedback Selection chapter [2.3](#page-2-0) will be used for commutation. For correct commutation it is important to set the encoder feedback resolution (ABN\_DECODER\_PPR, 0x26) which is defined by pulses per electrical period. For a linear motor the electrical period covers exactly the magnet pole pair distance as depicted in figure [2:](#page-3-1)

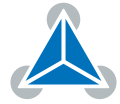

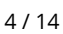

<span id="page-3-1"></span>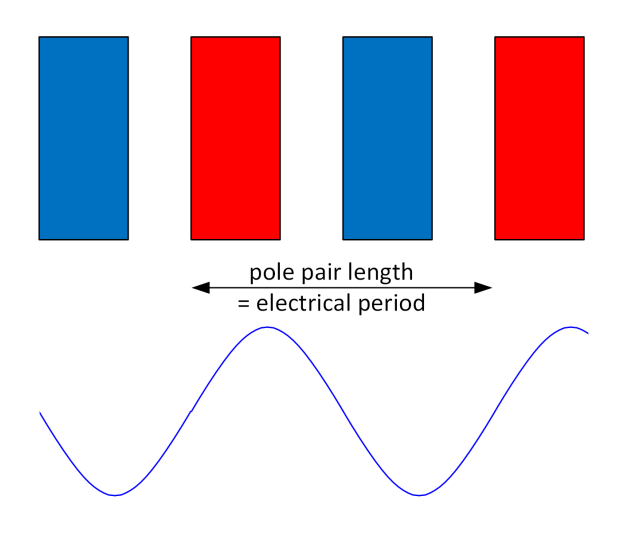

*Figure 2: Pole pair and electrical period*

The encoder resolution is determined by linear encoder resolution and magnetic pole pair length of the linear motor:

$$
ABN\_DECODER\_PPR = \frac{pole pair length}{linear encoder resolution}
$$
 (1)

Example:

A linear motor with a pole pair length of 3cm and a linear encoder resolution of 1 $\mu$ m results in ABN\_DECODER\_PPR  $(0x26) = 30000$ .

The TMC4671 supports encoder resolutions up to  $2^{24}$   $-$  1. The ABN decoder count is mapped to the mechanical angle PHI\_M in the range of 0... 65535. As mentioned in section [2.2](#page-1-3) the mechanical angle PHI\_M is equal to the electrical angle due to the polepair count  $= 1$ .

#### <span id="page-3-0"></span>**2.5 Encoder Initialisation**

A linear incremental encoder does not provide information on the absolute motor position within an electrical period. The purpose of the encoder initialization is to obtain a known motor position within its electrical period. For a linear motor the electrical period equals the the pole pair length. To initialise an encoder the wizard in the TMCL-IDE provides several inbuilt functions.

For the linear motor with only incremental feedback the encoder initialization mode 0 is suitable. Principle is to align the motor into a known position by applying a defined magnetic field. For this initialization method the linear motor should be able to move one pole pair. The resulting motor position is then well defined as it is the beginning of the electrical period thus the commutation angle can be set to zero as shown in figure [3:](#page-4-3)

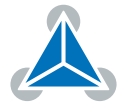

<span id="page-4-3"></span>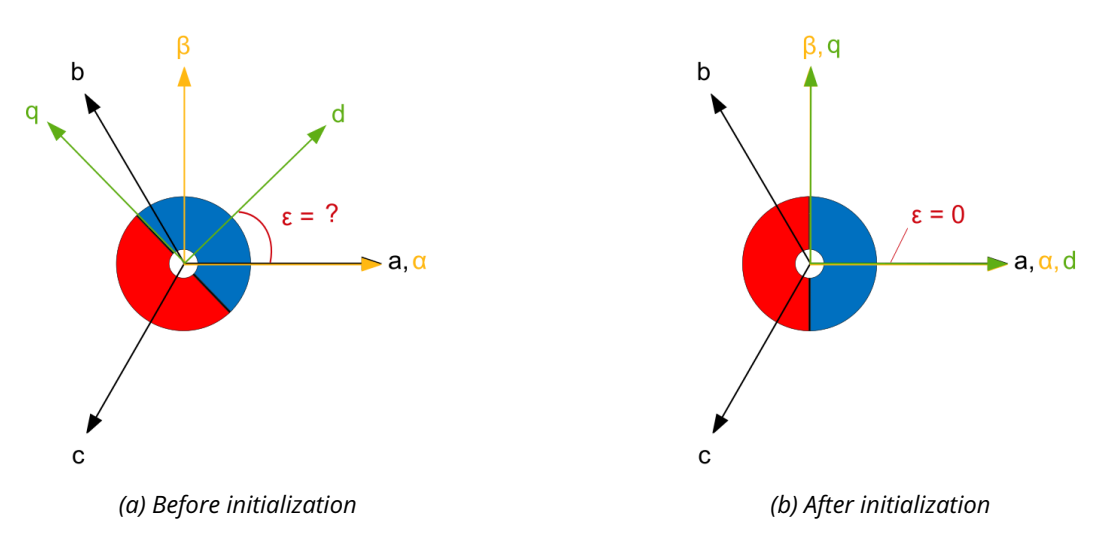

*Figure 3: Encoder initialization mode 0 principle*

The encoder function is implemented in the TMCL-IDE and in the [TMC4671 API](https://github.com/trinamic/TMC-API/blob/64295eec684a1f59d4085828854487650e9c9f2e/tmc/ic/TMC4671/TMC4671.c) function tmc4671\_doEncoderInitializationMode0().

#### <span id="page-4-0"></span>**2.6 Linear Scaling Factor**

To map from internal units to linear units (e.g. one micrometer) a linear scaling factor is introduced which translates between electrical period and linear position.

For a linear motor (as depicted in figure [1\)](#page-1-4) the linear scaling factor is determined by the pole pair length in  $\mu$  m:

linear scaling factor = pole pair length
$$
|\mu m|
$$
 (2)

Linear scaling unit is  $\frac{\mu m}{\text{mechanical revolution}}$  with the mechanical revolution being equal to one.

Example: A magnetic pole pair length of 3cm results in a linear scaling factor of 30000  $\frac{\mu m}{\text{mechanical revolution}}$ . With this scaling factor one position step will be equal to one micrometer.

The linear scaling factor is implemented in the [TMC-API](https://www.trinamic.com/support/software/tmcl-ide/) and available in the TMCL-IDE. It is not part of the TMC4671 registers.

## <span id="page-4-1"></span>**3 Linear Motor Setup with TMCL-IDE and Wizard**

#### <span id="page-4-2"></span>**3.1 TMC4671 Evaluation Board**

The Trinamic evaluation boards are being used as an exemplary hardware platform for this application note. Following parts are used:

- [TMC4671-EVAL](https://www.trinamic.com/support/eval-kits/details/tmc4671-eval/)
- [TMC6100-EVAL \(powerstage\)](https://www.trinamic.com/support/eval-kits/details/tmc6100-eval/)
- [TMCL-IDE](https://www.trinamic.com/support/software/tmcl-ide/)

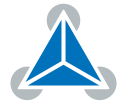

• Linear motor with an incremental linear encoder (ABN) pole pair length = 3cm linear encoder resolution =  $1\mu$ m

#### <span id="page-5-0"></span>**3.2 Overview**

Configuration by TMCL-IDE wizard

- 1. Motor and pole pairs
- 2. Motor current ADC
- 3. Encoder (resolution and initialization)

Configuration with TMCL-IDE tools

- 1. Feedback Selection
- 2. Linear Scaling Factor
- 3. PI tuning
- 4. Position mode

#### <span id="page-5-1"></span>**3.3 Open TMC4671 Wizard**

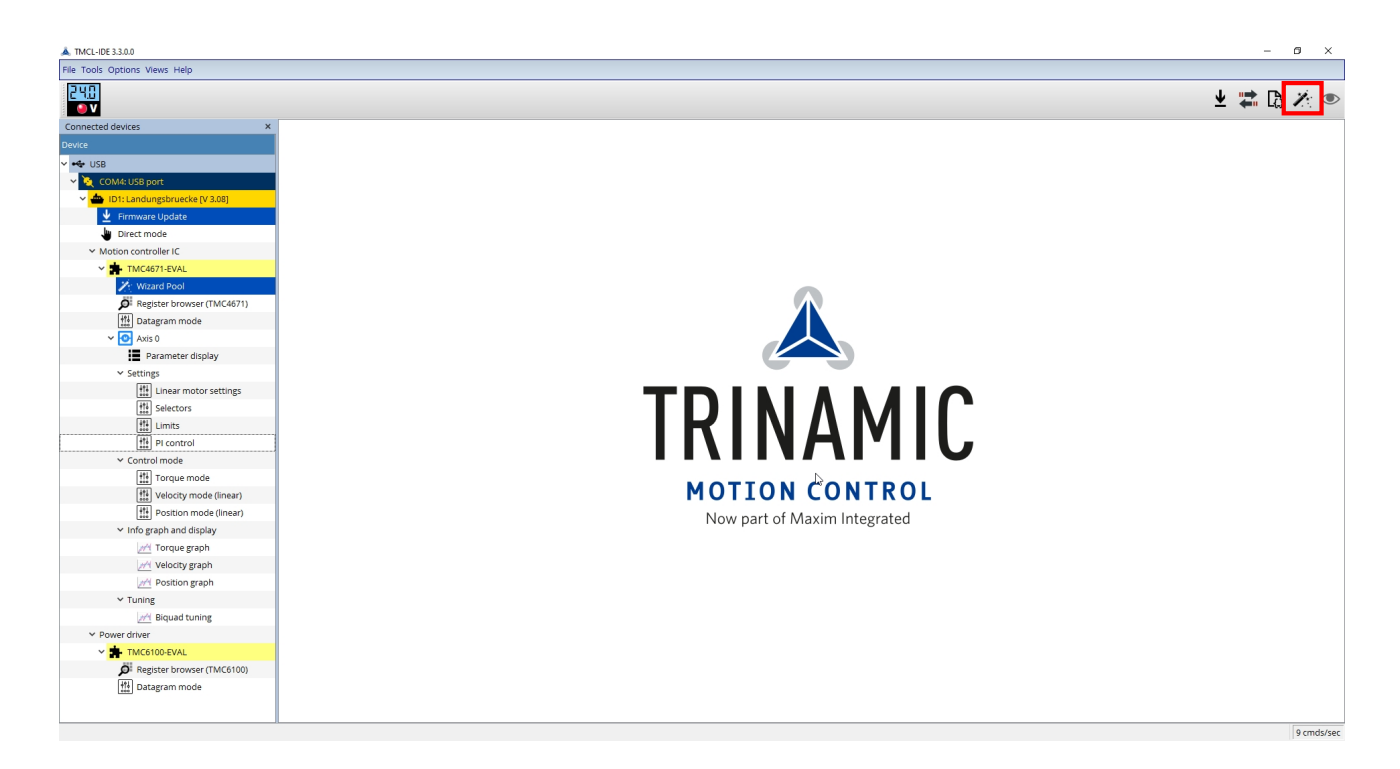

*Figure 4: Selector settings*

<span id="page-5-2"></span>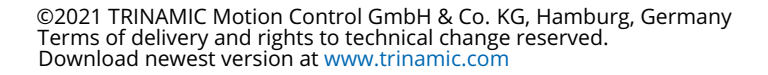

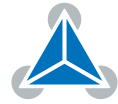

#### **3.4 Wizard Selection**

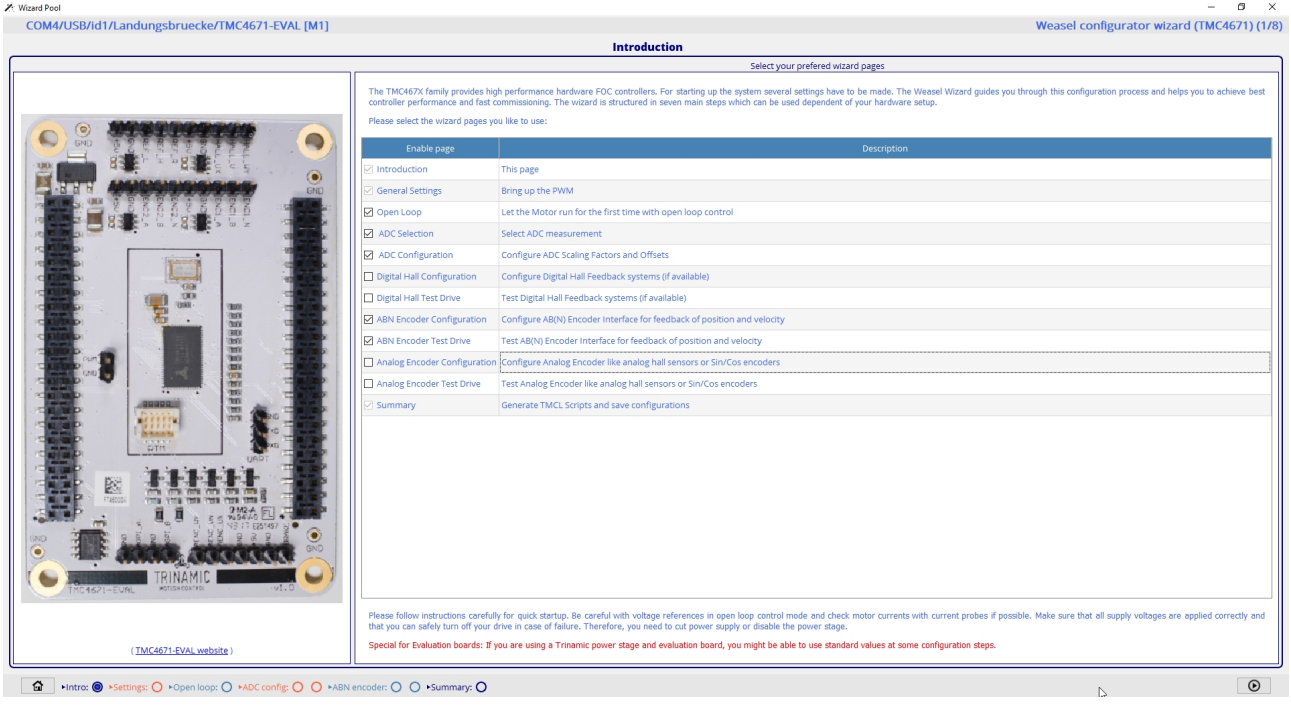

#### <span id="page-6-0"></span>**3.5 Settings**

Set number of pole pairs = 1 for the linear motor.

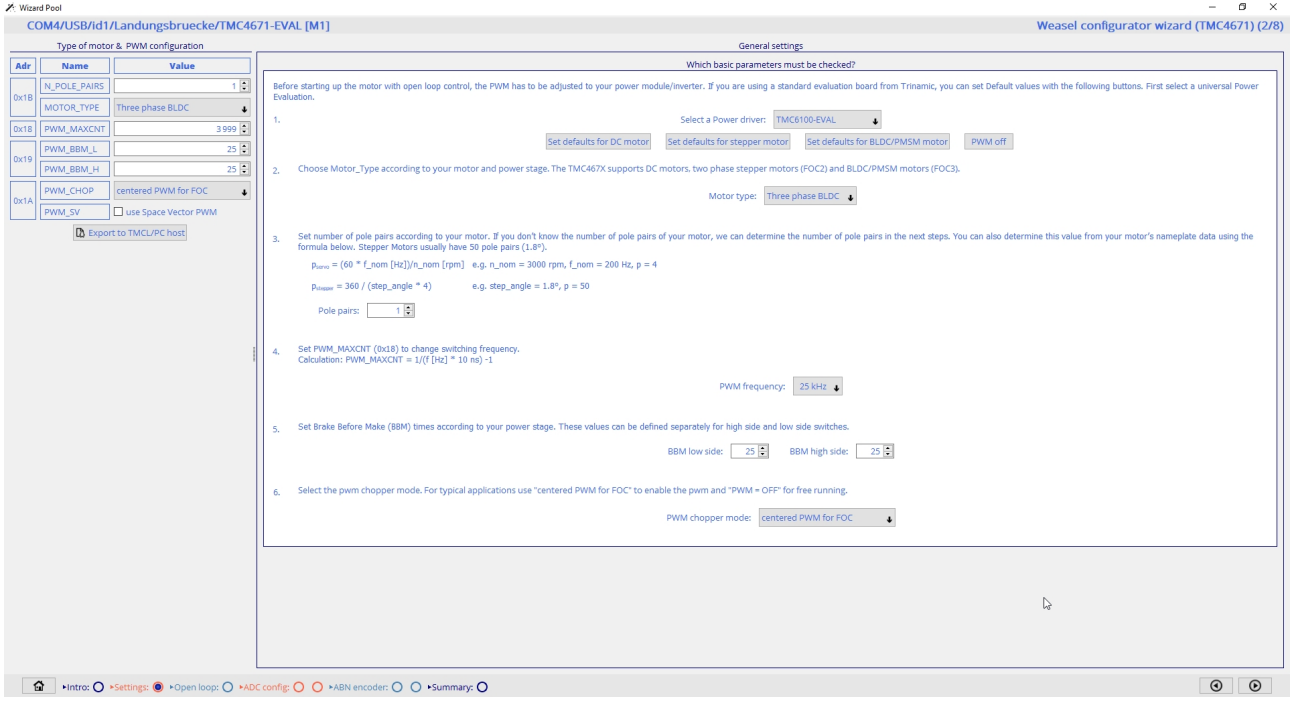

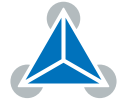

#### <span id="page-7-0"></span>**3.6 Open Loop**

Run the motor in open loop for ADC and encoder configuration.

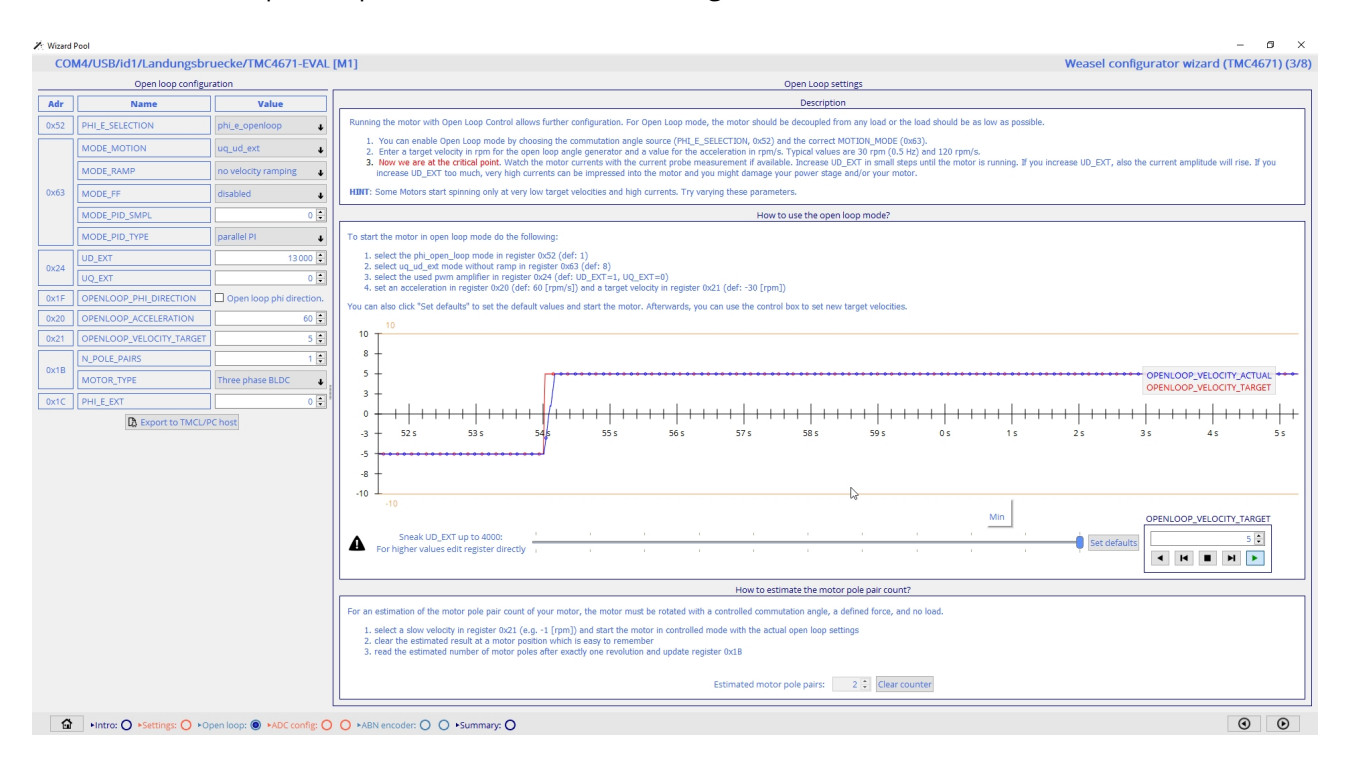

## <span id="page-7-1"></span>**3.7 ADC config**

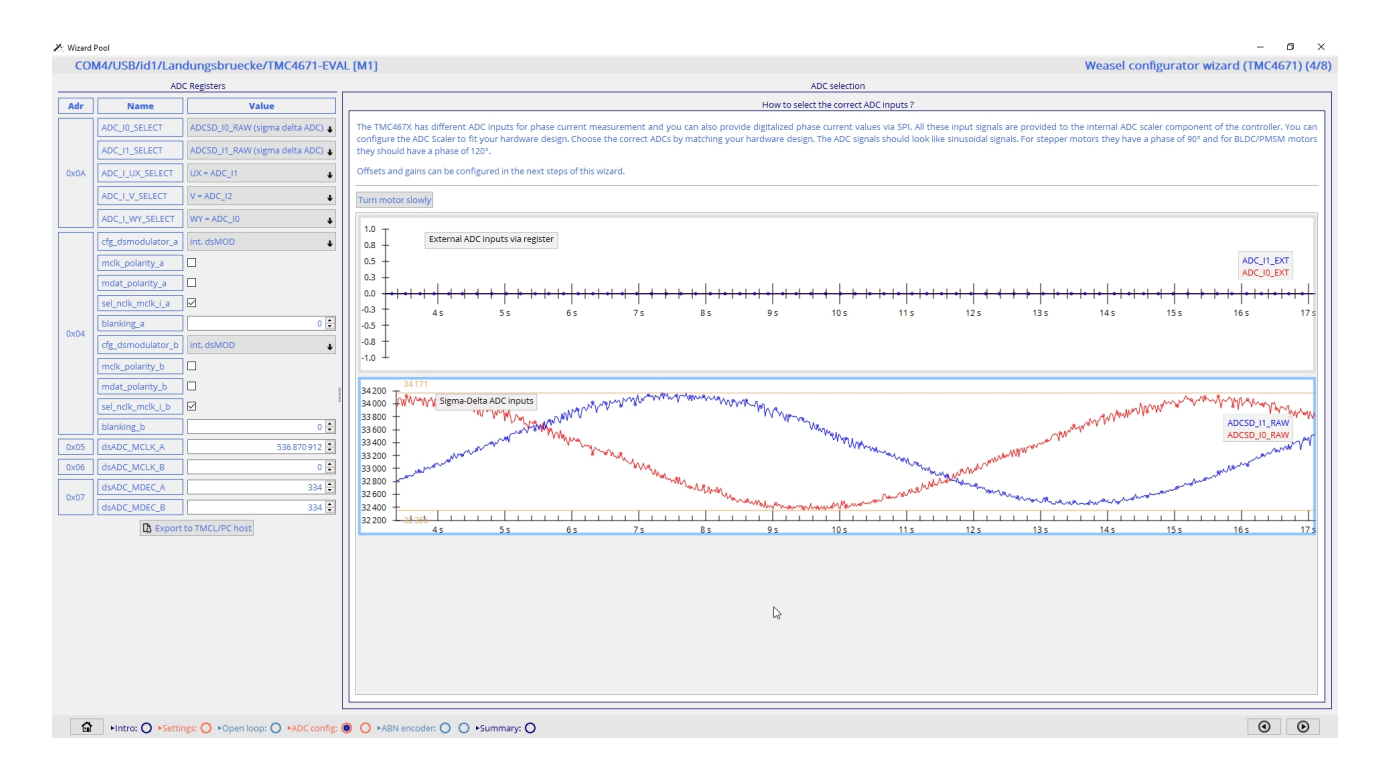

©2021 TRINAMIC Motion Control GmbH & Co. KG, Hamburg, Germany Terms of delivery and rights to technical change reserved. Download newest version at [www.trinamic.com](https://www.trinamic.com)

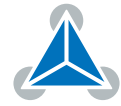

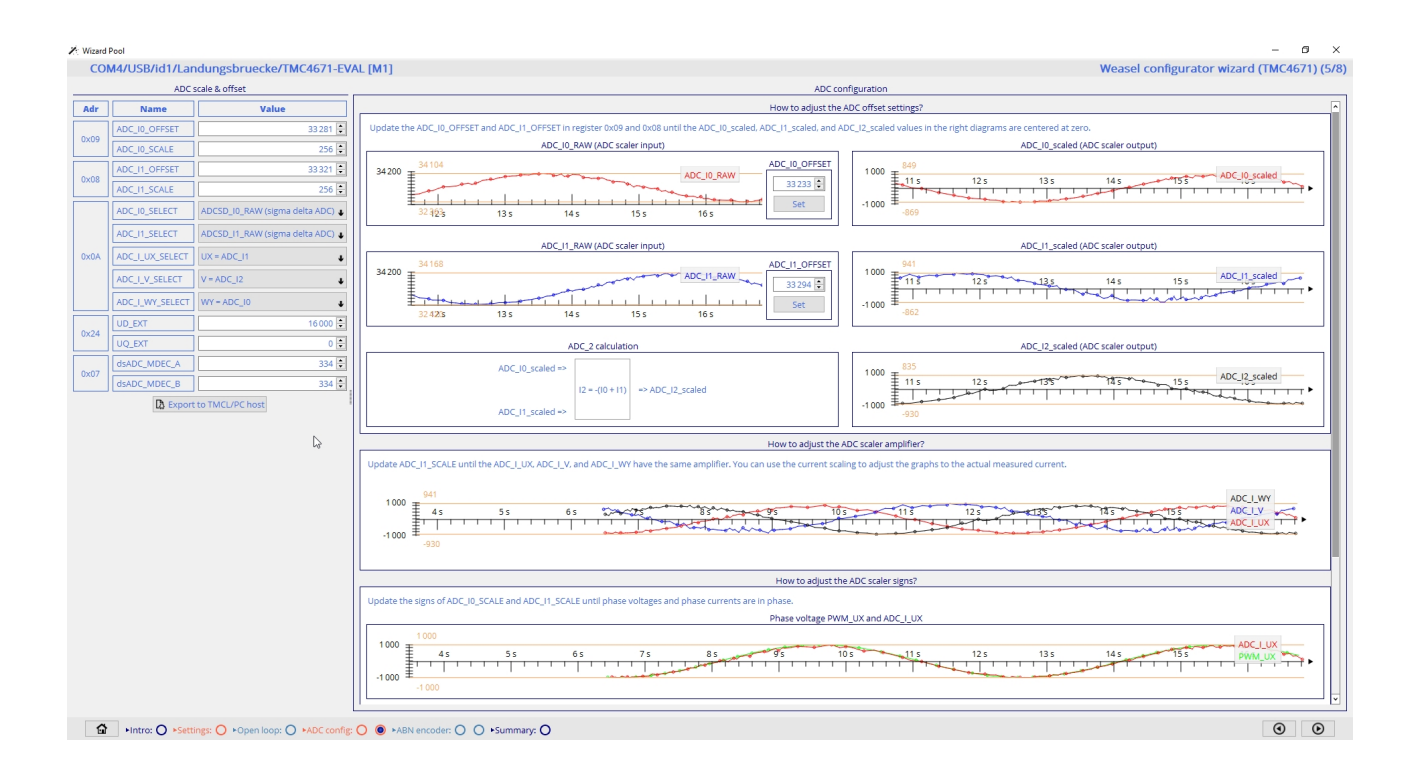

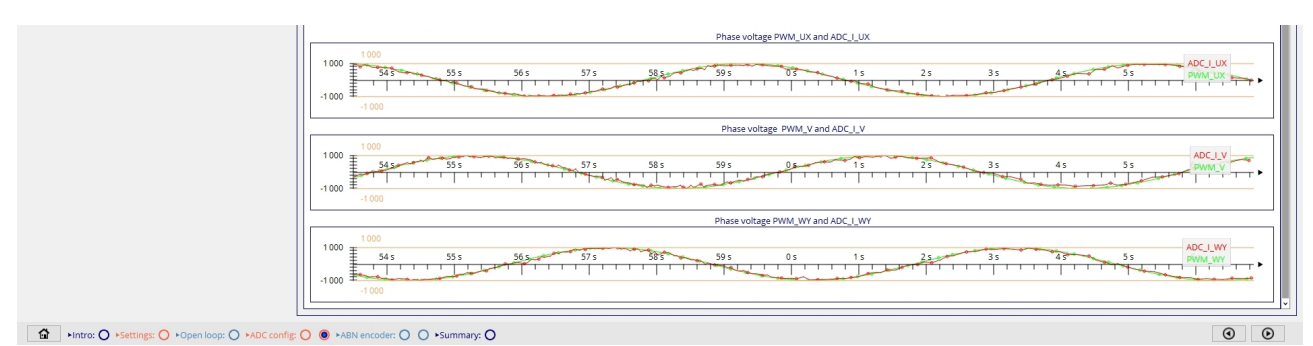

#### <span id="page-8-0"></span>**3.8 ABN encoder**

Init with offset estimation (Wizard) or init with offset estimation (Firmware).

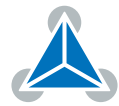

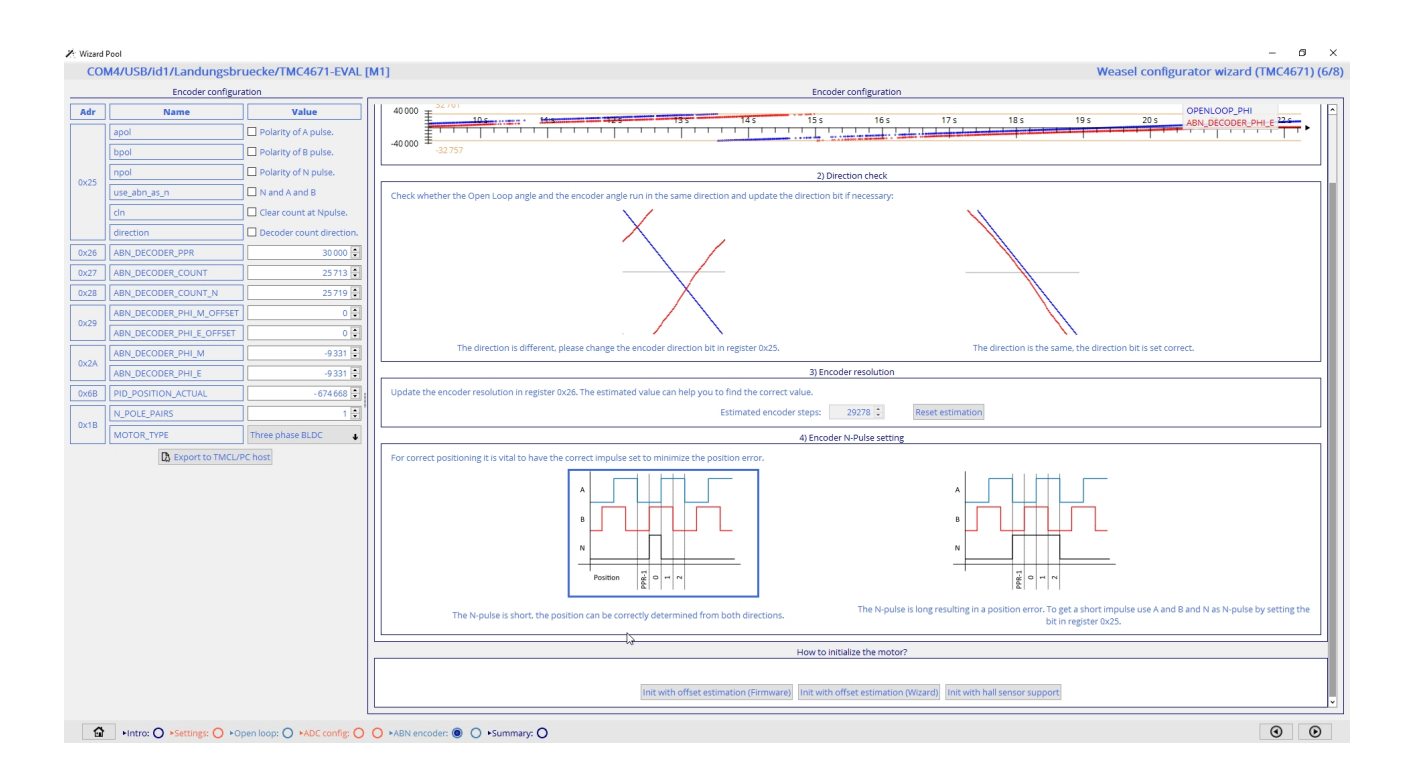

## <span id="page-9-0"></span>**3.9 Encoder Test Drive (Torque Mode)**

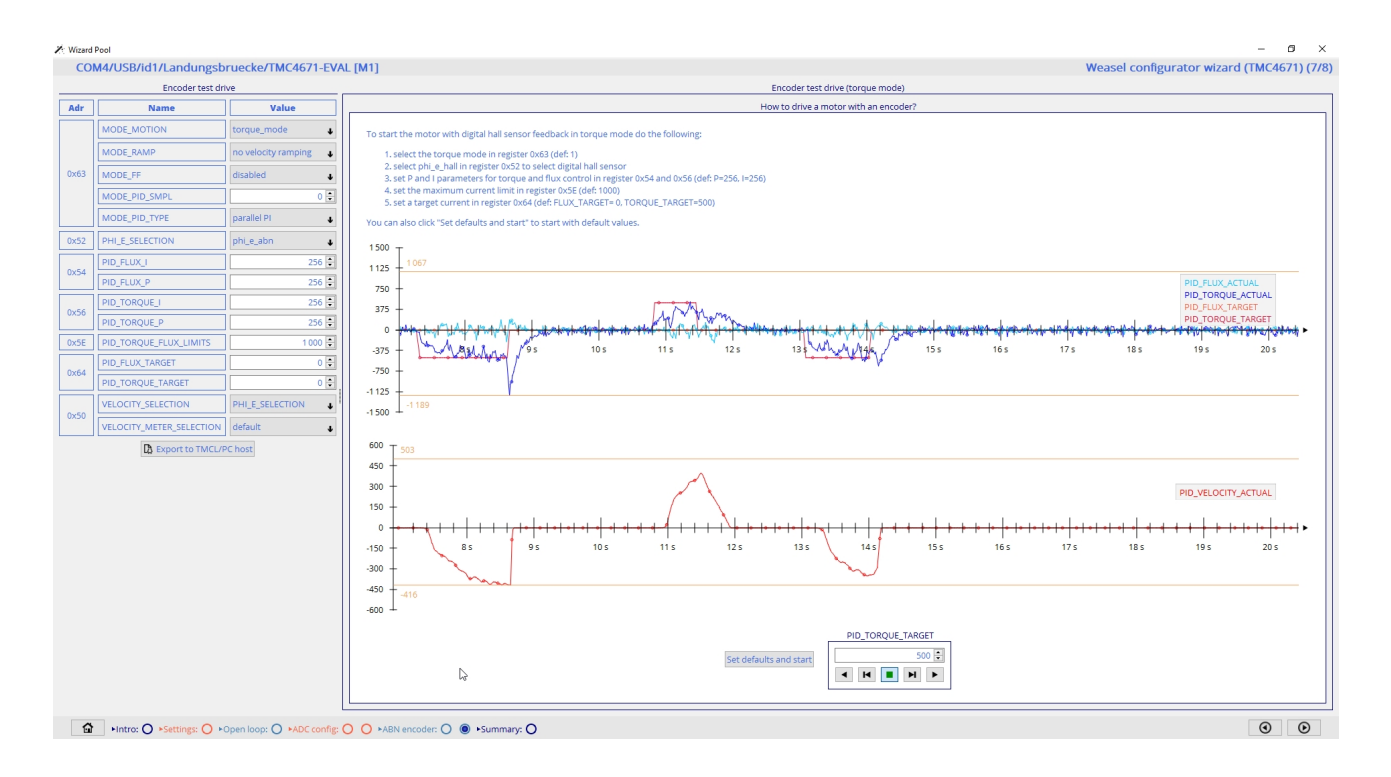

<span id="page-9-1"></span>©2021 TRINAMIC Motion Control GmbH & Co. KG, Hamburg, Germany Terms of delivery and rights to technical change reserved. Download newest version at [www.trinamic.com](https://www.trinamic.com)

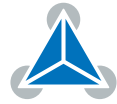

#### **3.10 Save Configuration**

On the summary page choose ABN encoder for a preconfigured script. This will include the encoder alignment (mode 0) Then save the script using the *Export Script* button.

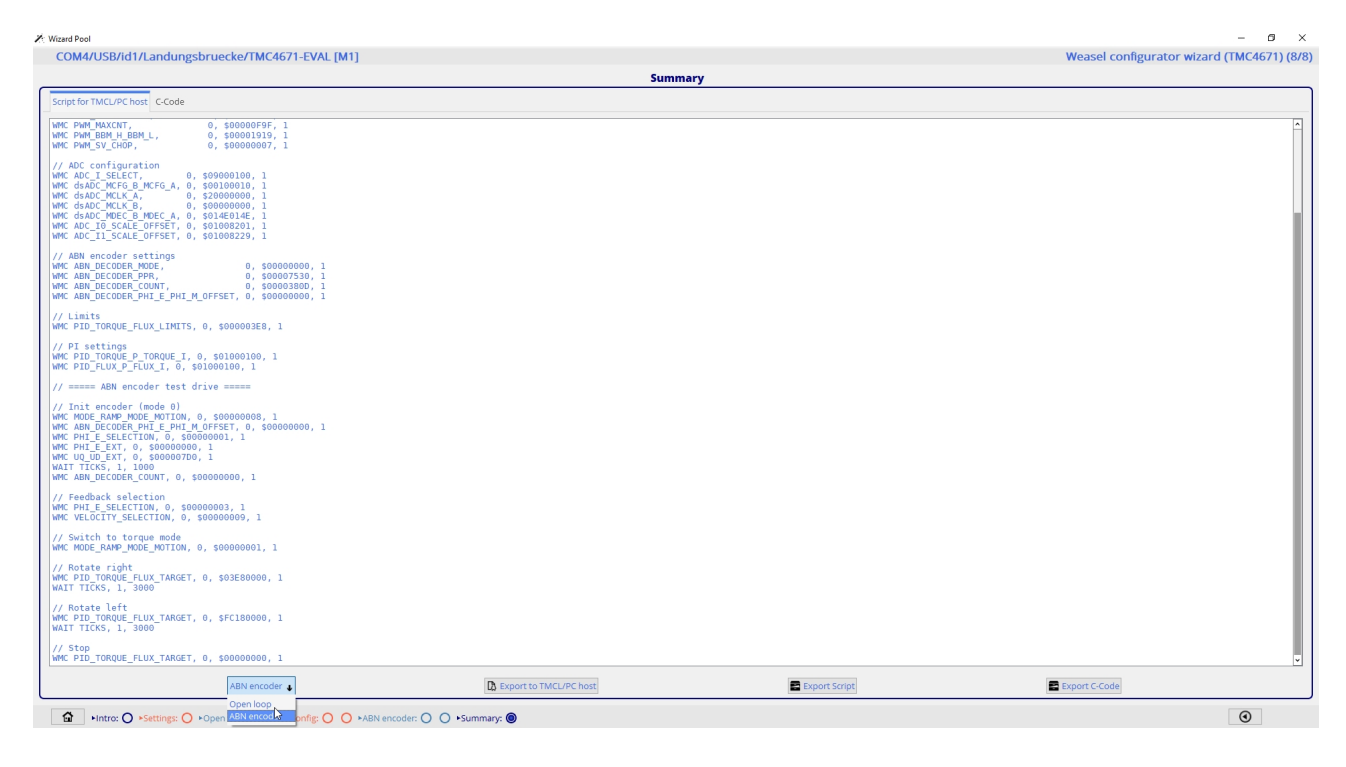

#### <span id="page-10-0"></span>**3.11 Feedback Selection**

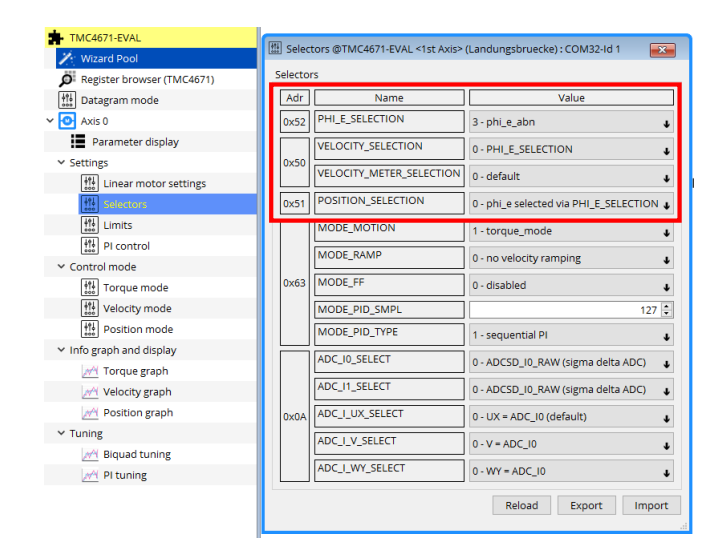

*Figure 5: Selector settings*

#### <span id="page-10-1"></span>**3.12 Linear Scaling Factor**

Clear the position and enable linear scaling factor.

©2021 TRINAMIC Motion Control GmbH & Co. KG, Hamburg, Germany Terms of delivery and rights to technical change reserved. Download newest version at [www.trinamic.com](https://www.trinamic.com)

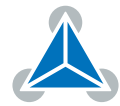

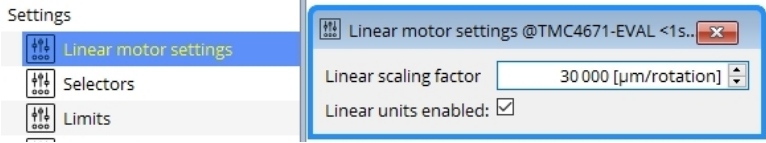

*Figure 6: Linear motor settings*

#### <span id="page-11-0"></span>**3.13 PI Tuning**

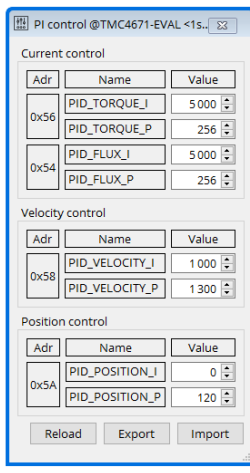

*Figure 7: Example PI values after tuning*

For PI tuning refer to the [PI tuning appnote.](https://www.trinamic.com/fileadmin/assets/Support/AppNotes/AN053_TMC4671-PI_Tuning.pdf)

#### <span id="page-11-1"></span>**3.14 Position Mode**

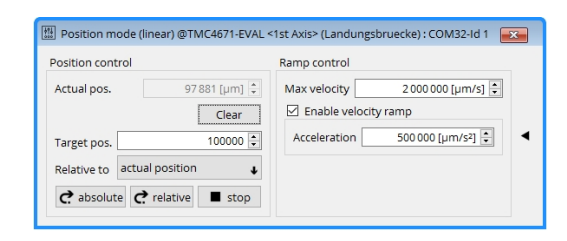

*Figure 8: Position mode tool with linear units*

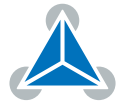

Position mode test run:

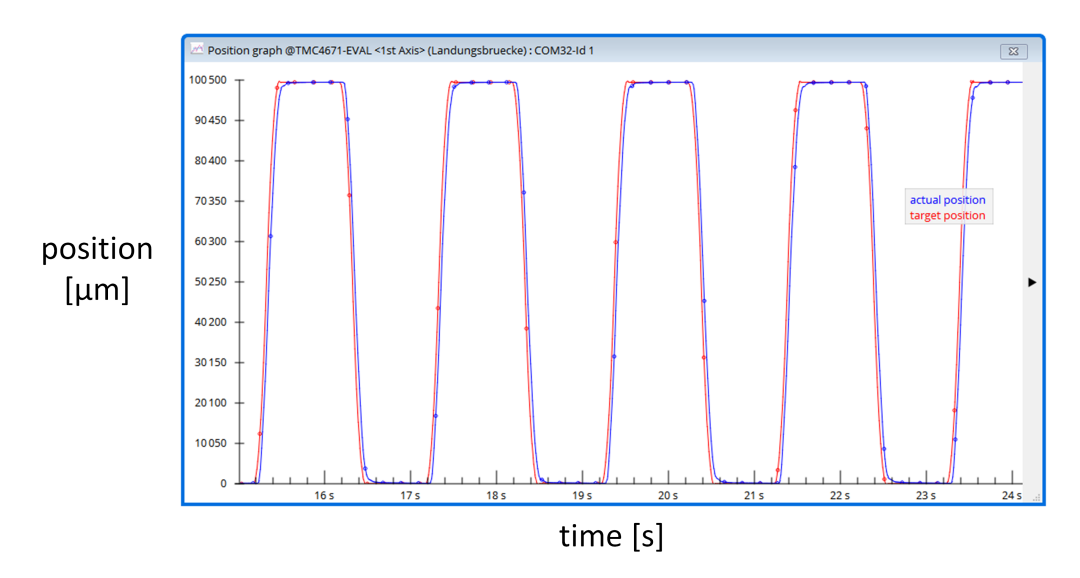

*Figure 9: Position mode with target position of 100000 micrometer with linear units*

## <span id="page-12-0"></span>**4 Additional Ressources**

- [TM4671 product page](https://www.trinamic.com/products/integrated-circuits/details/tmc4671/)
- [TMC4671 PI tuning appnote](https://www.trinamic.com/fileadmin/assets/Support/AppNotes/AN053_TMC4671-PI_Tuning.pdf)
- [Driving a linear stage with TMC4671](https://blog.trinamic.com/2020/02/25/driving-a-linear-stage-with-the-tmc4671/)
- [TMC4671 API on github](https://github.com/trinamic/TMC-API/tree/64295eec684a1f59d4085828854487650e9c9f2e/tmc/ic/TMC4671)
- [TMC4671 Python ressources](https://github.com/trinamic/PyTrinamic/tree/master/PyTrinamic/ic/TMC4671)

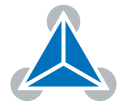

# <span id="page-13-0"></span>**5 Revision History**

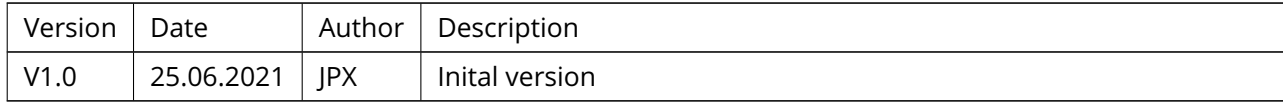

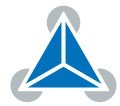